## Inf1B Getting Started

#### Perdita Stevens adapting earlier versions by Ewan Klein, Volker Seeker, et al.

School of Informatics

Where have you left off last semester?

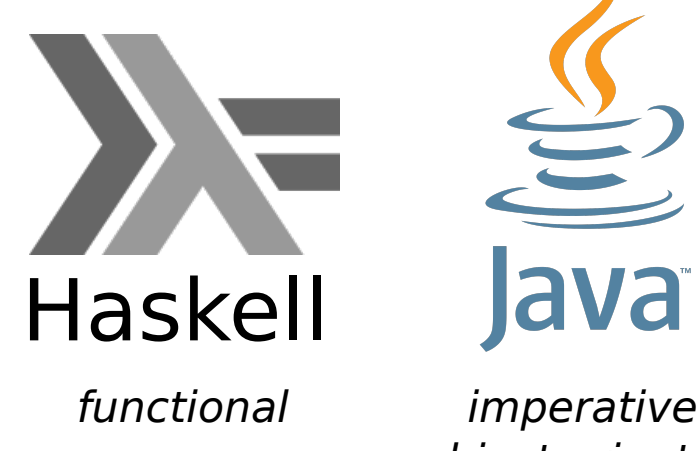

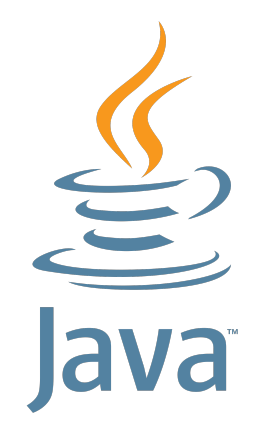

object oriented

## Imperative Programming

### **Pancake Recipe**

- **● Take a bowl**
- **● Add flour**
- **● Add eggs**
- **● Add milk**
- **● While not yet smooth**
	- **○ Whisk the batter**
- **● Fry in a pan**

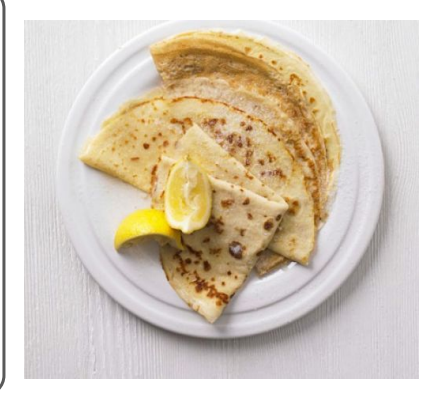

- $\triangleright$  statements are used which are processed step by step
- $\triangleright$  programs carry state which in OO is expressed in objects

## What is object orientation?

It means: your program is structured like the domain (real world). Objects (organised into classes of similar objects) typically represent things (organised into types of similar things). Objects have

- $\blacktriangleright$  state: they can store data
- $\blacktriangleright$  behaviour: they can do things, in response to messages
- $\triangleright$  identity: two objects with the same state can still be different objects.

Any of state, behaviour, identity can be trivial for a particular object, though.

In Java, all behaviour is associated with a class. However, it can be static – that is, not associated with any particular object of the class.

#### HelloWorld.java

/\*\*\*\*\*\*\*\*\*\*\*\*\*\*\*\*\*\*\*\*\*\*\*\*\*

\* Prints "Hello, World!"

\*\*\*\*\*\*\*\*\*\*\*\*\*\*\*\*\*\*\*\*\*\*\*\*\*/

```
public class HelloWorld {
  public static void main (String[] args) {
        System.out.println("Hello, World!");
    }
}
```
## Creating a New Class

- 1. All Java code sits inside a class.
- 2. By important convention, class names are capitalised and in 'CamelCase'.
- 3. Each class goes into a file of its own (usually; and always in this course).
- 4. So, use a text editor (e.g., gedit) to create a file called HelloWorld.java.
- 5. The name of the file has to be the same as the name of the class, and suffixed with . java.

At the terminal

gedit HelloWorld.java

#### Declare a class

```
public class HelloWorld {
   public static void main (String[] args){
        System.out.println("Hello World!");
      }
}
```
 $\blacktriangleright$  Basic form of a class definition.

 $\blacktriangleright$  Class definition enclosed by curly braces.

```
Declare the main() method
public class HelloWorld {
   public static void main (String[] args) {
        System.out.println("Hello World!");
      }
}
```
- $\triangleright$  We need a main() method to actually get our program started.
- $\blacktriangleright$  All our other code is invoked from inside main().
- $\triangleright$  void means the method doesn't return a value.
- $\triangleright$  The argument of the method is an array of Strings; this array is called args.
- $\triangleright$  Definition of a method enclosed by curly braces.

Print a string to standard output

```
public class HelloWorld {
    public static void main (String[] args) {
        System.out.println("Hello World!");
     }
}
```
 $\triangleright$  System. out is an object (a rather special one).

- $\triangleright$  println("Hello World!") is a message being sent to that object: println is the method name, "Hello World!" is the argument.
- $\triangleright$  The whole line is a statement: must be terminated with a semi-colon  $(:).$
- $\triangleright$  Strings must be demarcated by double quotes.
- Strings cannot be broken across a line in the file.

## **Compiling**

- $\blacktriangleright$  The program needs to be compiled before it can be executed.
- $\triangleright$  Use the javac command in a terminal.

At the terminal

javac HelloWorld.java

- $\blacktriangleright$  If there's a problem, the compiler will complain.
- $\blacktriangleright$  If not, compiler creates a Java bytecode file called HelloWorld.class.

## Running the Program

 $\triangleright$  Now that we have compiled code, we can run it.

 $\triangleright$  Use the java command in a terminal.

At the terminal

java HelloWorld Hello World!

## Running the Program

 $\triangleright$  Now that we have compiled code, we can run it.

 $\triangleright$  Use the java command in a terminal.

At the terminal

java HelloWorld Hello World!

 $\triangleright$  Note that we omit the .class suffix in the run command. The java command wants a classname as argument, not a filename.

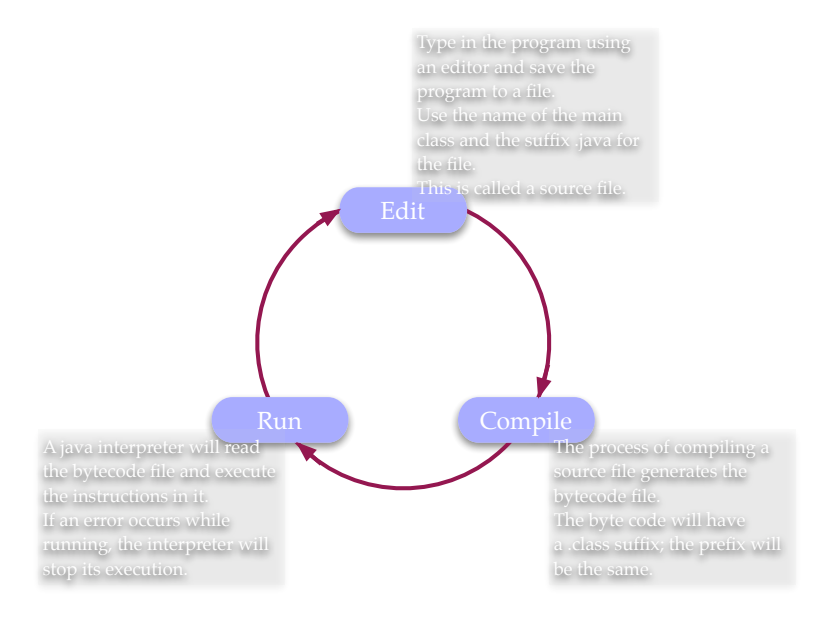

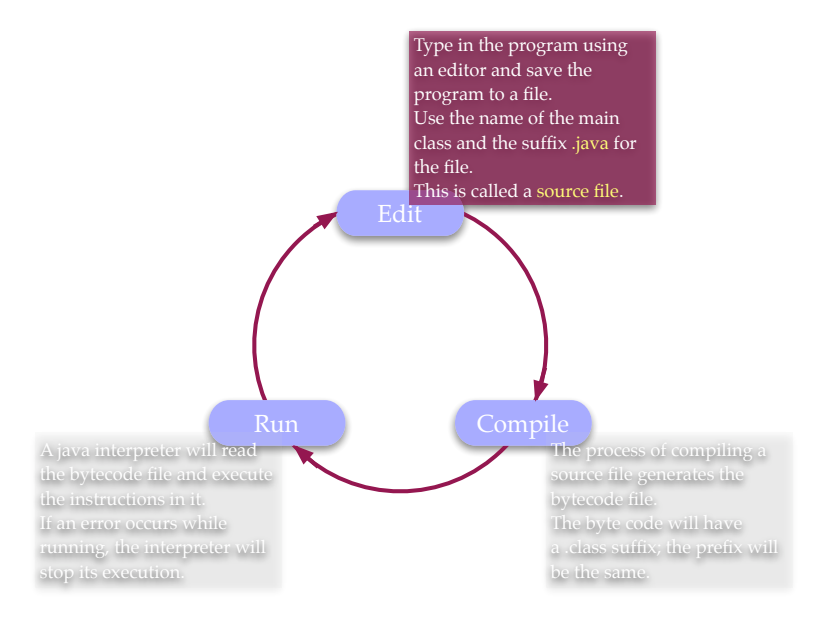

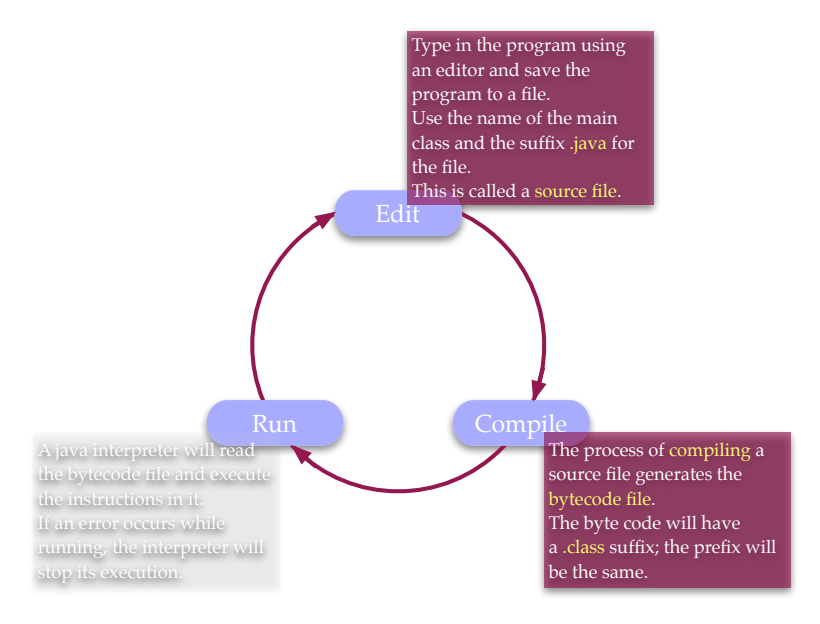

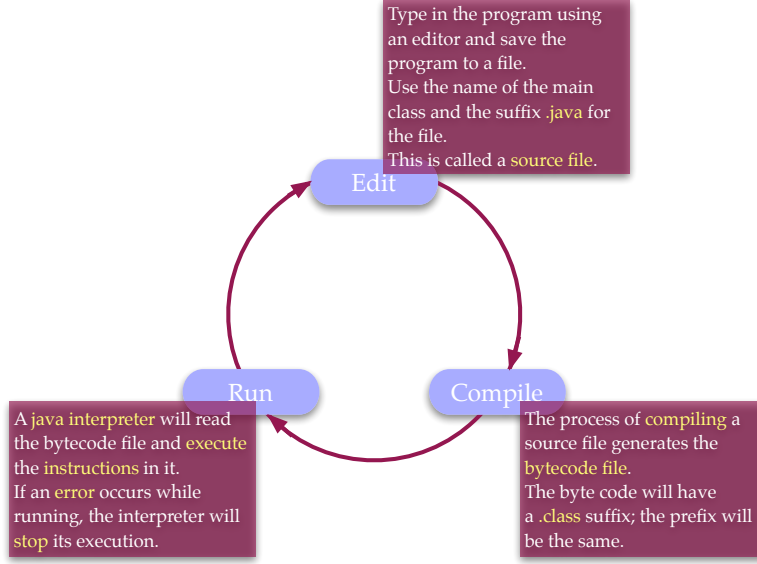

- $\blacktriangleright$  The program needs to be compiled before it can be executed.
- If you edit a program, you need to compile it again before running the new version.
- $\blacktriangleright$  However, if you use an integrated development environment, this may compile your code automatically.

Development Best Practices

# Golden Rules of Programming

- 1. Compile often
- 2. Save regularly

Development Best Practices

# Golden Rules of Programming

- 1. Compile often
- 2. Save regularly

## Why? Detect errors early!

- $\triangleright$  Compiler checks syntactical correctness
- $\blacktriangleright$  Running checks (some) semantic correctness
- $\triangleright$  Unit tests check (more) semantic correctness

## Basic Functionality

## Arithmetic

Addition and Division

```
public class Calc {
   public static void main(String[] args) {
      System.out.print("The sum of 6 and 2 is ");
      System.out.println(6 + 2);
      System.out.print("The quotient of 6 and 2 is ");
      System.out.println(6 / 2);
  }
}
```
#### **Output**

## Arithmetic

```
Addition and Division
public class Calc {
   public static void main(String[] args) {
      System.out.print("The sum of 6 and 2 is ");
      System.out.println(6 + 2);
      System.out.print("The quotient of 6 and 2 is ");
      System.out.println(6 / 2);
   }
}
```
#### **Output**

The sum of 6 and 2 is 8 The quotient of 6 and 2 is 3

## String Concatenation, 1

#### String Concatenation

```
public class Concat {
   public static void main(String[] args) {
   System.out.println("The name is " + "Bond, "
                      + "James Bond");
  }
}
```
#### **Output**

The name is Bond, James Bond

String Concatenation, 2

```
String Concatenation
```

```
public class Concat {
```

```
public static void main(String[] args) {
  System.out.println("Is that you, 00" + 7 + "?");
  }
}
```
**Output** 

Is that you, 007?

Assignment: Basic Definitions

Variable: A name that refers to a value Assignment Statement: Associates a value with a variable

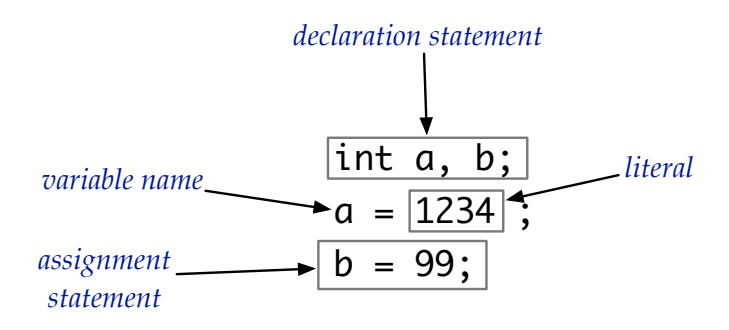

Important:  $=$  is the operator in an imperative statement, not a logical assertion.

## Assignment: Combining Declaration and Initialisation

Variables that have been declared, but not assigned to, are a potential source of error. (Exercise for the keen: understand what happens to them in Java.)

It's often best to declare a variable and initialise it at the same time.

int a, b;

\n
$$
a = 1234;
$$
\n
$$
b = 99;
$$
\nint c = a + b;

\ncombined declaration

\nand assignment statement

### Hello World with Added Variables

Storing a String in a variable

```
public class HelloWorld {
```
}

```
public static void main ( String [] args ) {
     String msg = "Hello World!";System.out.println( msg );
   }
```
## Built-in Data Types

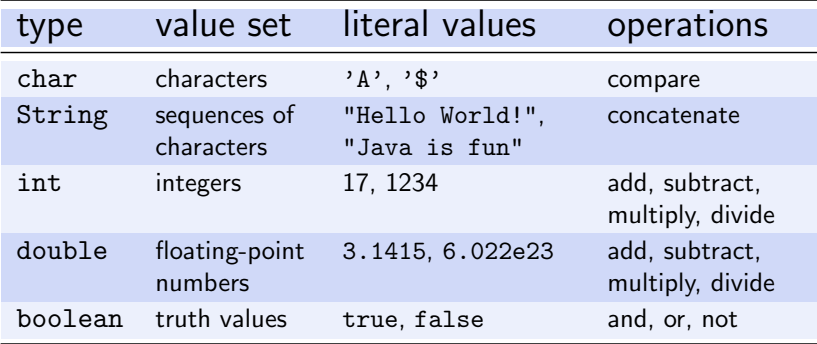

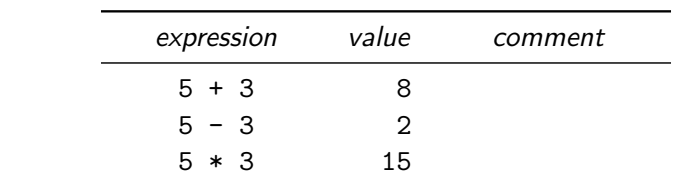

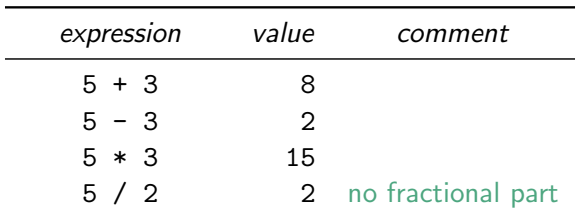

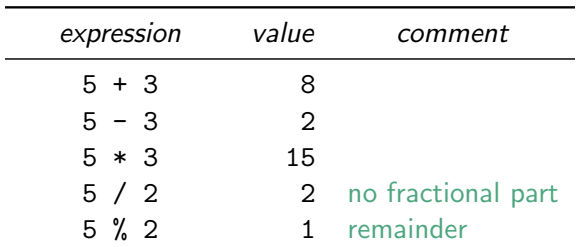

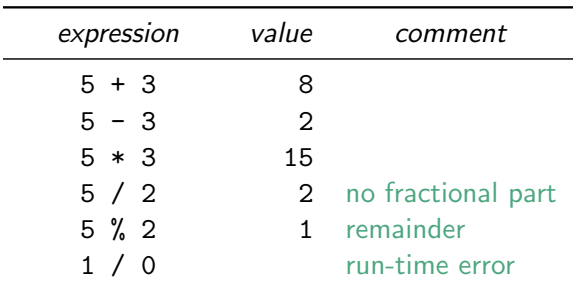

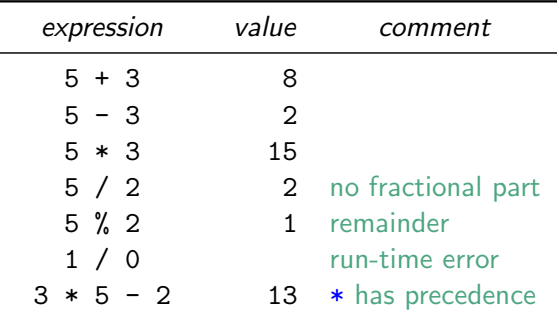

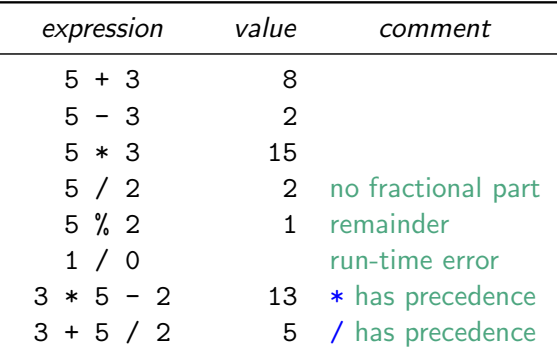

J.

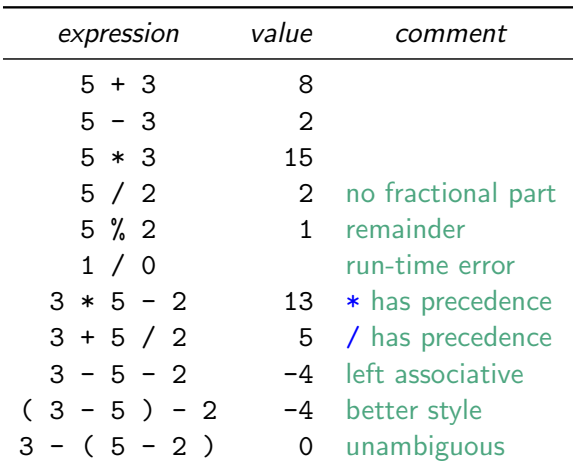

Floating-Point Numbers

The default floating-point type in Java is double.

## Floating-Point Operations

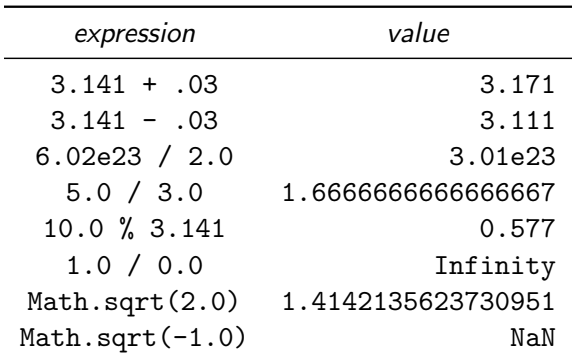

## Type Conversion

Sometimes we can convert one type to another.

- $\triangleright$  Automatic: OK if no loss of precision, or converts to string
- $\triangleright$  Explicit: use a cast or method like parseInt()

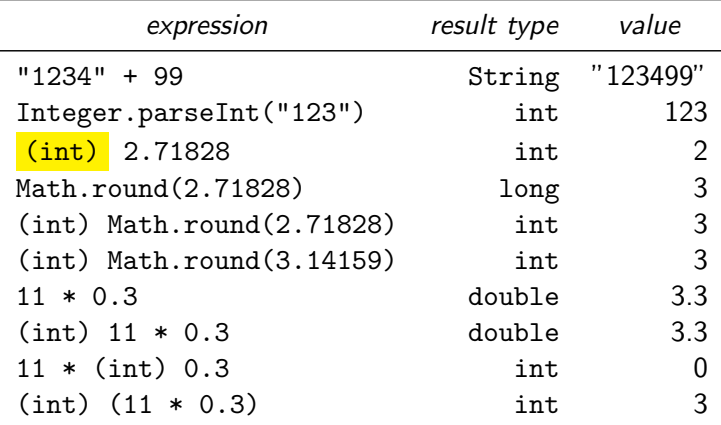

## Let's practise that

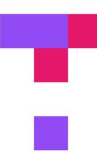

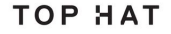

## Type Conversion

#### Moral:

## If you want a floating-point result from division, make at least one of the operands a double

Unix commands

mkdir MyJavaCode

mkdir is a command and MyJavaCode is an argument

Unix commands

mkdir MyJavaCode

mkdir is a command and MyJavaCode is an argument

Using Java to carry out commands

% java Add 3 6 9

3 and 6 are command-line arguments for the program Add

```
public class Add {
  public static void main(String[] args) {
        int a = Integer.parseInt(args[0]);
        int b = Integer.parseInt(args[1]);
        System.out.println(a + b);
   }
}
```

```
public class Add {
   public static void main(String[] args) {
        int a = Integer.parseInt(args[0]);
        int b = Integer.parseInt(\arg[1]);
        System.out.println(a + b);
    }
}
int a = Integer.parseInt(\arg[0]);
```
- $\blacktriangleright$  This reads in a string (e.g., "3") from the command line,
- $\blacktriangleright$  parses it as an int, and
- $\triangleright$  assigns this as the value of variable a.

Missing an argument

% java Add 3 java.lang.ArrayIndexOutOfBoundsException: 1

This a run-time error — we didn't provide anything as a value for args[1]:

```
int b = Integer.parseInt(\arg s[1]);
```
## **Summary**

 $\blacktriangleright$  Java is an object oriented, imperative programming language

- $\blacktriangleright$  statements are executed step by step
- $\triangleright$  objects carry state and have behaviour
- $\triangleright$  Java is a compiled language (Edit-Compile-Run)
- $\triangleright$  The entry point into every Java program is the main function
- $\triangleright$  Variables carry values of different types (int, char, float, boolean, String, ...)
- $\triangleright$  A range of arithmetic operations can be used
- $\triangleright$  casting is one way to convert between types
- $\triangleright$  Programs can receive user input at start time using command line arguments

## Reading

#### Java Tutorial

pp1-68, i.e. Chapters 1 Getting Started, 2 Object-Oriented Programming Concepts, and Chapter 3 Language Basics, up to Expressions, Statements and Blocks

- except note:
	- $\triangleright$  We use IntelliJ, not NetBeans as our IDE.
	- $\triangleright$  We'll come to the Chapter 2 material later.
	- $\blacktriangleright$  We'll talk about Arrays later.

I suggest skimming Ch 2 and the Arrays section, and rereading them later.

#### Objects First

Appendix  $B.1 - B.2$ , Appendix C.1, Appendix E.1 and E.3

This book has a different order of topics but is generally great for beginners and has some excellent summaries of basics.